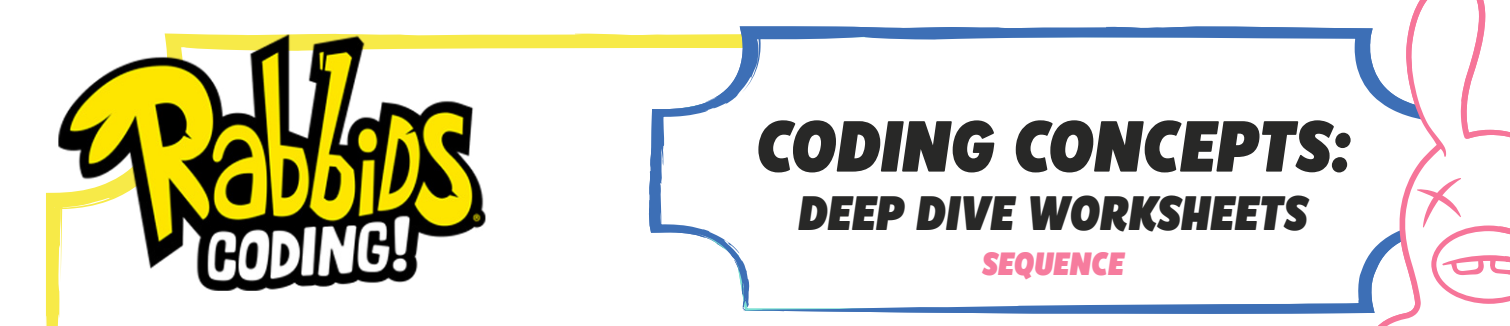

Uh oh, those pesky Rabbids need rescuing again — use the mind control helmet to send them back to Earth using the washing machine. Choose the right instructions to move them in front of the washing machine. The first instruction has been added for you.

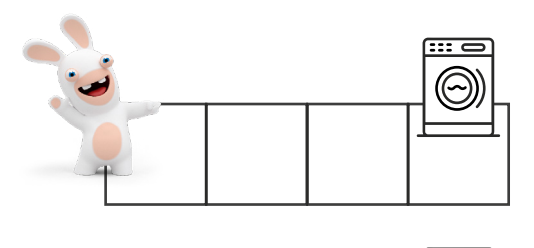

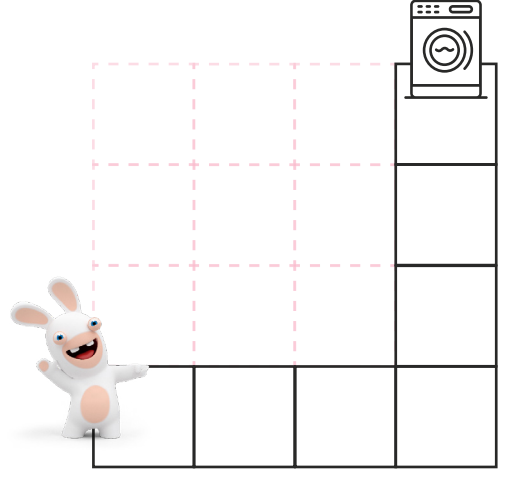

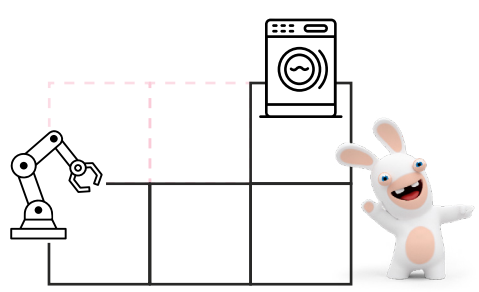

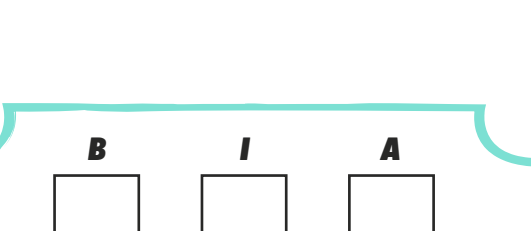

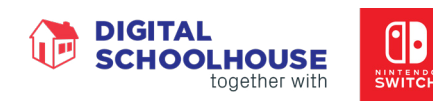

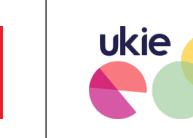

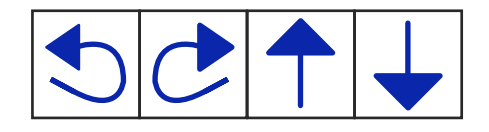

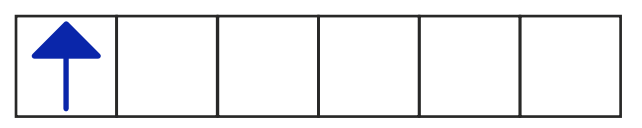

You could use three right commands instead of one turn left – why is it better to use one turn left?

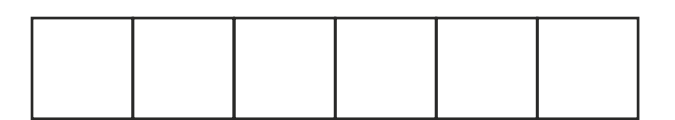

You can also use robots to catch Rabbids, use these instructions in addition to the arrows at the top of this worksheet to send the Rabbid back to Earth.

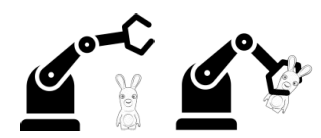

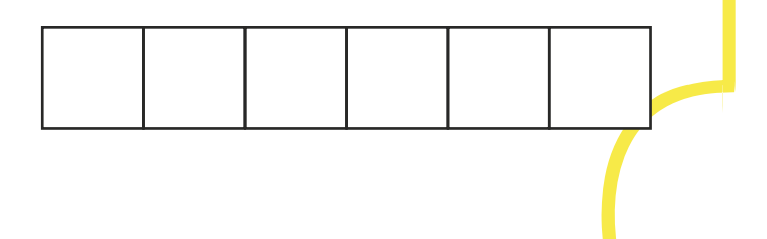

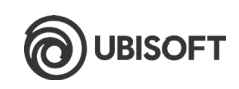

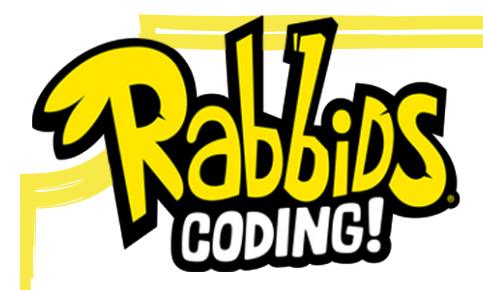

# *CODING CONCEPTS: DEEP DIVE WORKSHEETS*

*TEACHERS GUIDE*

This worksheet is designed to be used prior to students beginning level 1 of the Rabbids Coding game. It covers concepts used in levels 1 - 10.

*SEQUENCE CONCEPTS COVERED:* **Sequence** 

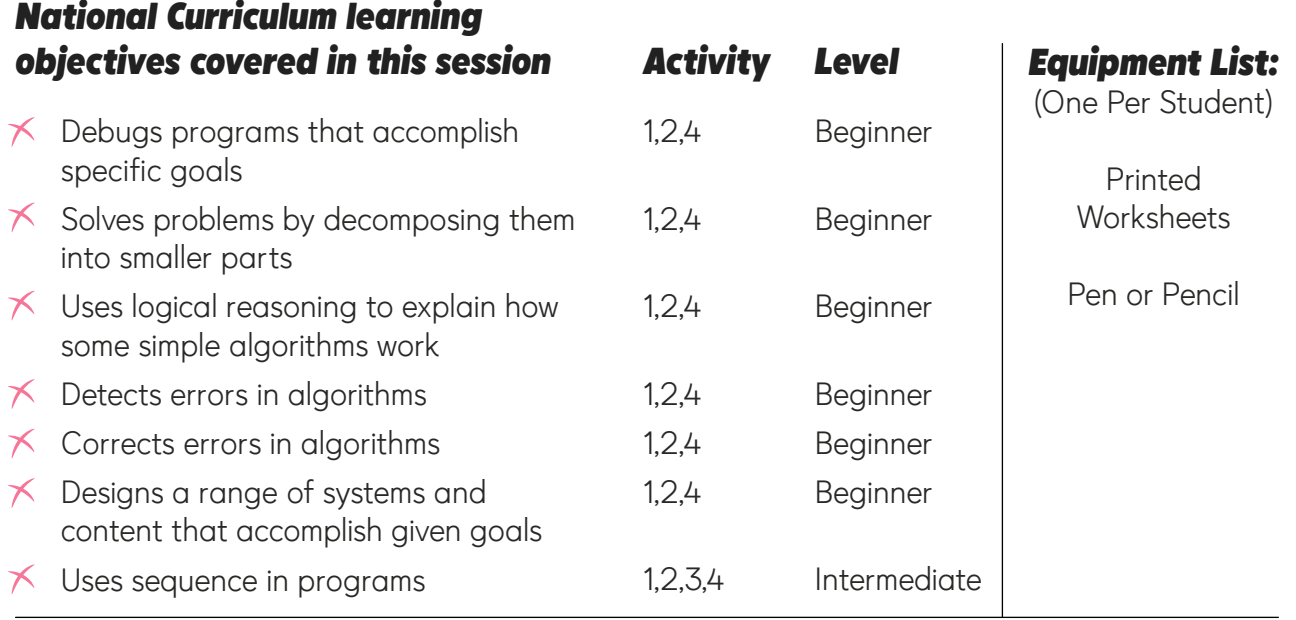

. . . . . . . . . . . . . . . . . . .

## *Mark Scheme*

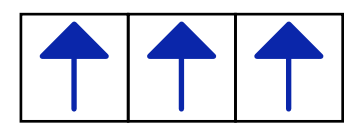

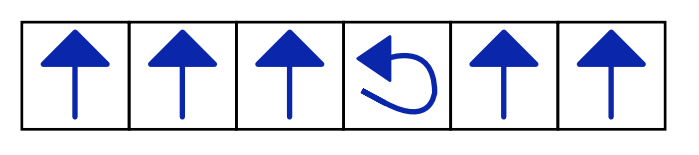

You could use three turn right commands instead of one turn left—why is it better to use one turn left? Using the single turn left command makes the program shorter and it is always best to keep the program as short as possible.

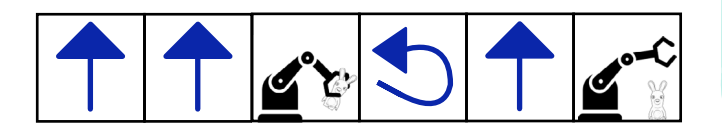

## *Extend the Learning!*

Have your students use the Rabbids Coding app from either the Apple App Store or Google Play. They can test out the algorithms they have written as these are the same as the first three levels in the app.

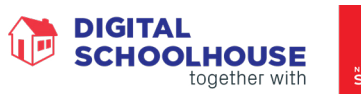

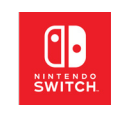

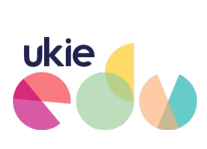

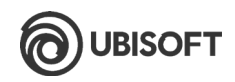

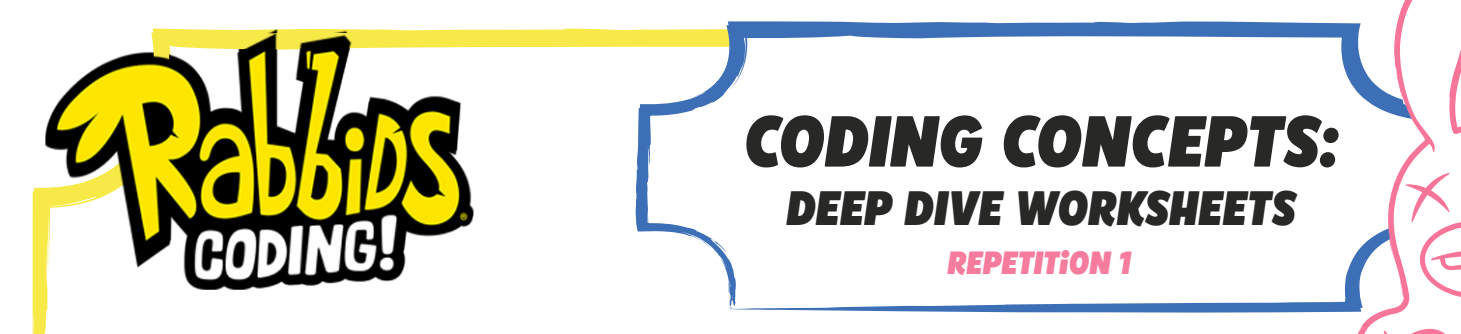

Your code is starting to get quite long and confusing, there must be a way of making your code shorter and more precise. Have a look at level 6 again - if you had an easy way of telling the vacuum robot to repeat some of the instructions you would not need to write as many.

#### *In programming we call the process of repeating sets of instructions a loop or iteration.*

The first step to using a loop in your program is to work out which instructions are being repeated. Use a coloured pencil or highlighter to colour in the instructions that are being repeated in my code for level 6:

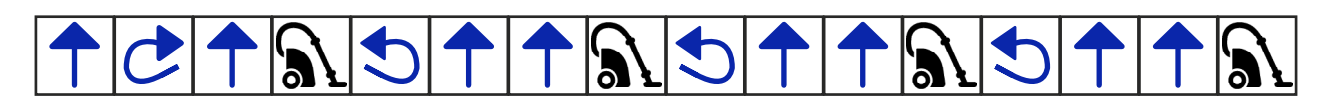

How do we go from some repeated sets of instruction blocks to using a loop?

This block will repeat any instructions inside it the number of times entered into the small box above.

Let's introduce a new instruction block

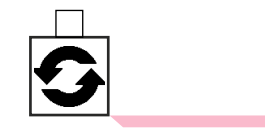

So we could shorten this set of instruction blocks

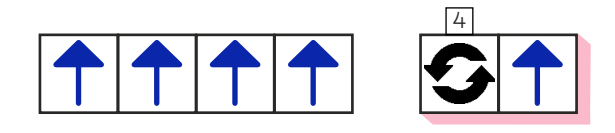

Have a go at shortening these sets of instructions by using a loop:

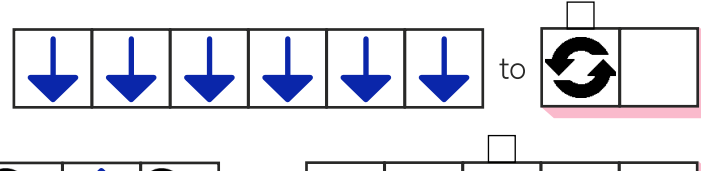

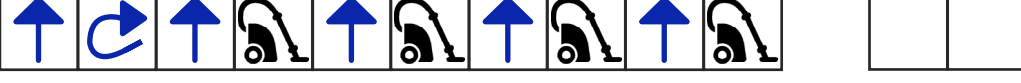

Now see if you can shorten my level 6 instructions at the top of the page:

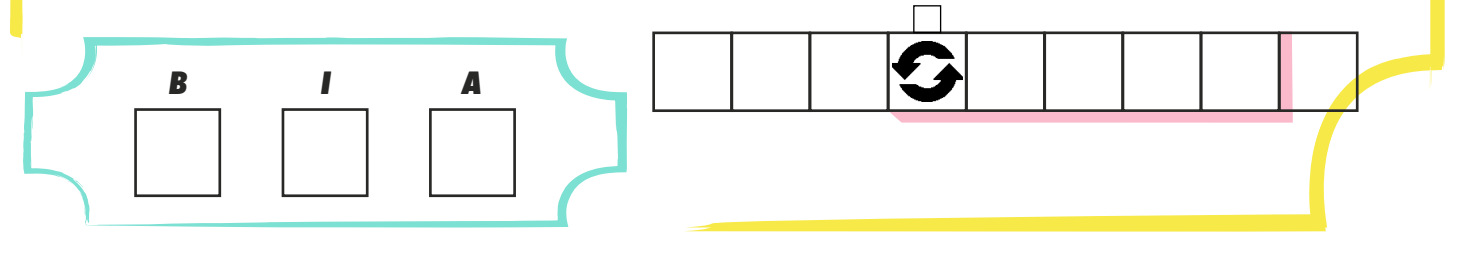

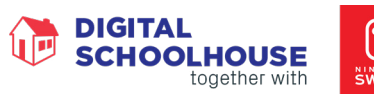

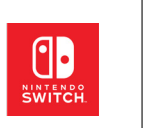

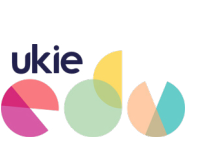

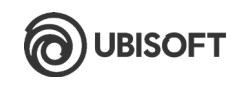

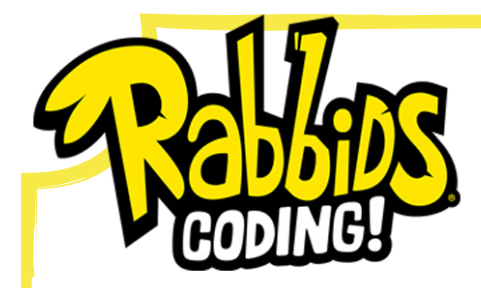

# *CODING CONCEPTS: DEEP DIVE WORKSHEETS*

*TEACHERS GUIDE*

This worksheet is designed to be used prior to students beginning level 11 of the Rabbids Coding game. It covers concepts used in levels 11 - 17.

*REPETITION 1 CONCEPTS COVERED:*

Sequence & Repetition

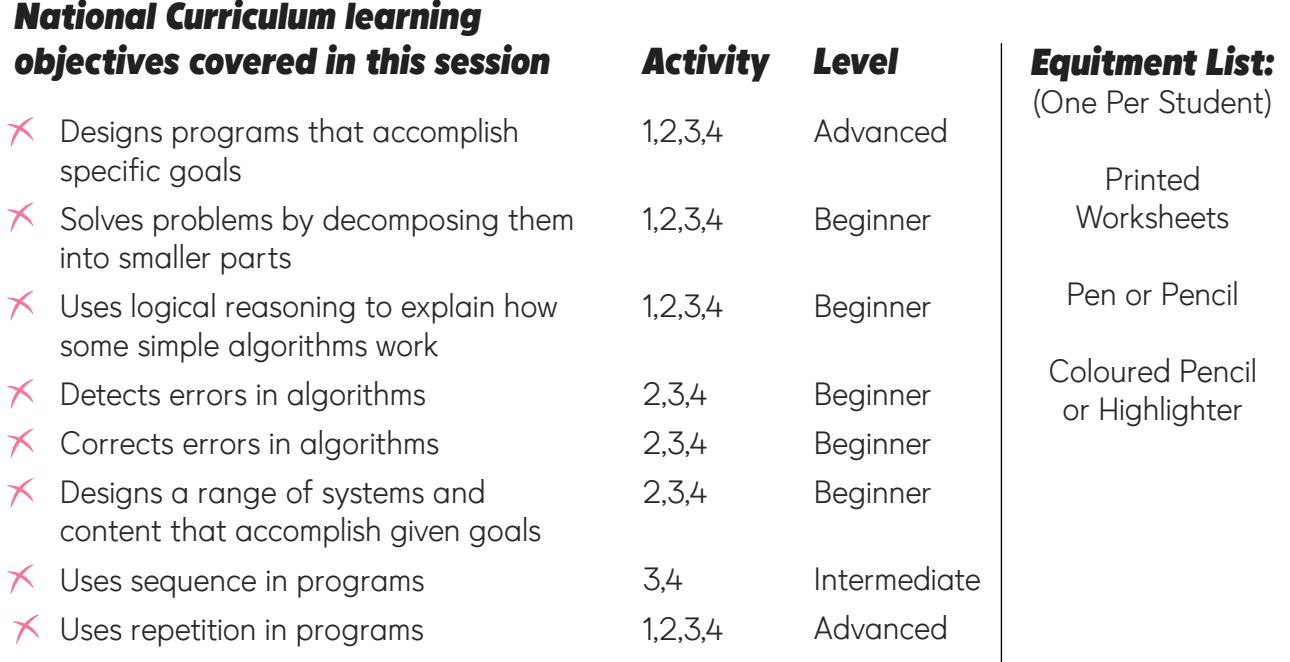

--------------------

### *MARK SCHEME*

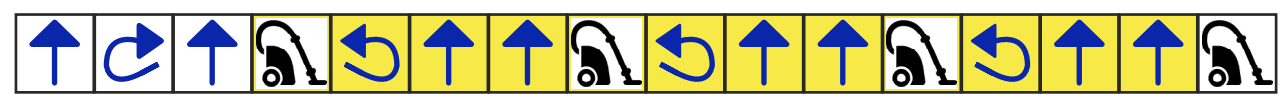

Accept any other correct identification of repeated instruction blocks.

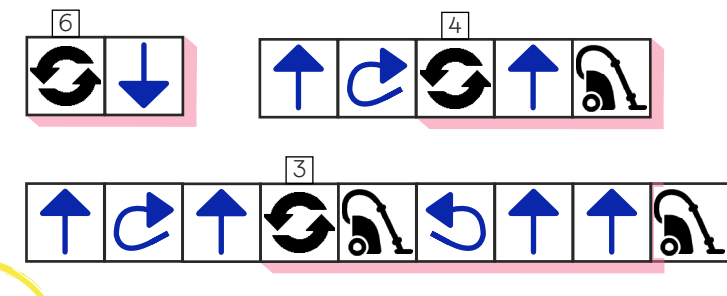

## *Extend the Learning!*

Once your students have completed the worksheet they can complete levels 11 through 17. If any are struggling with the concept of iteration, have them act out the instructions. You might find an activity where they need to follow instructions to pick up multiple objects helpful here.

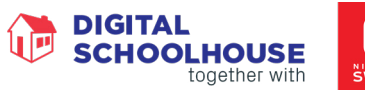

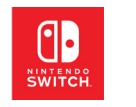

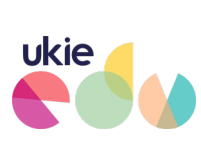

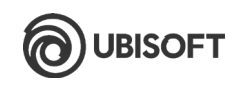

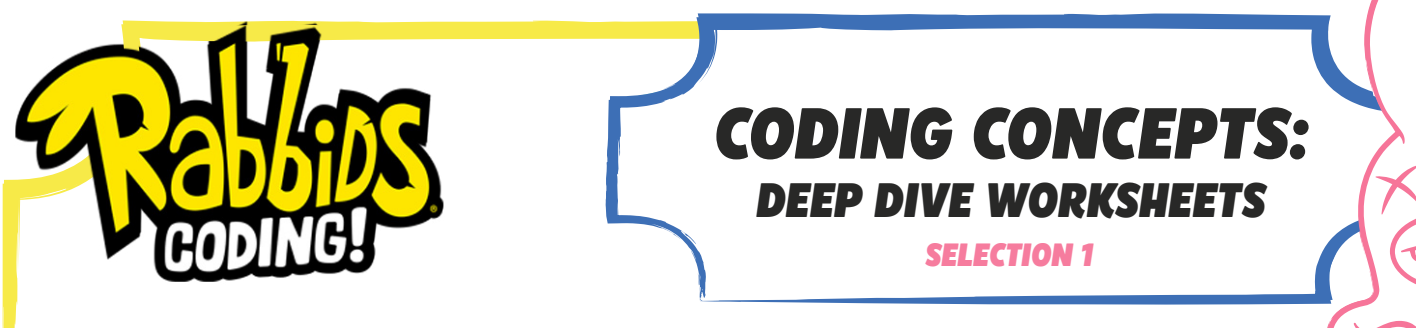

It's time to introduce another new block and therefore another programming concept. The new concept is called selection.

The new selection block looks like this

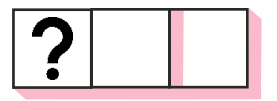

The gap after the ? is where a condition goes. A condition is a test that the robot will perform to decide whether to run the code or not. The result of the test will be either yes or no. The second gap is where the code, that will be run if the result of the test is yes, will go. If the result of the test (the condition) is no then this code will not be run.

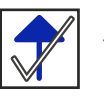

Let's look at an example condition:  $\sqrt{s}$  This condition means 'Can you move forward?'

What do you think this condition means?

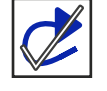

Let's have a look at using the selection block with a Rabbids Coding level, look at the example code and the example level and then answer the questions.

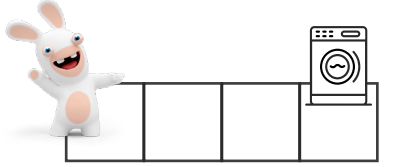

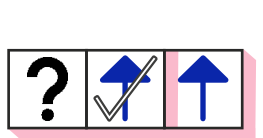

Will the Rabbid move forward when this program is run?

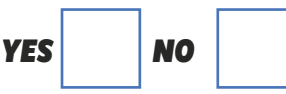

Using a selection block inside a loop can start to automate your code, have a look at the example below and then answer the questions.

3

Will the Rabbid move forward when this program is run?

If yes, how many spaces will

B

the Rabbid move?

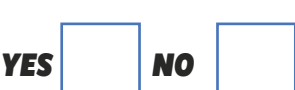

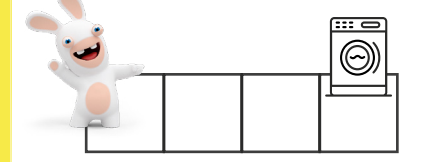

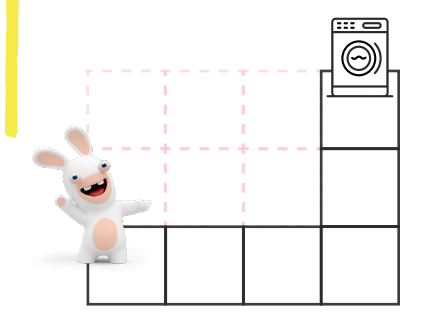

Now have a go at solving this problem using the smallest number

of code blocks possible. Draw your code in the space provided:

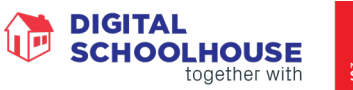

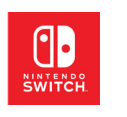

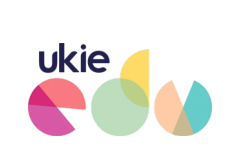

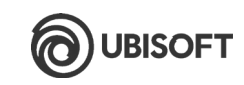

Д

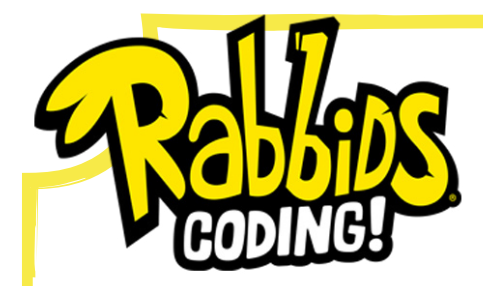

# *CODING CONCEPTS: DEEP DIVE WORKSHEETS*

*TEACHERS GUIDE*

This worksheet is designed to be used prior to students beginning level 18 of the Rabbids Coding game. It covers concepts used in levels 18 - 24.

*SELECTION 1 CONCEPTS COVERED:*

Sequence & Repetition & Selection

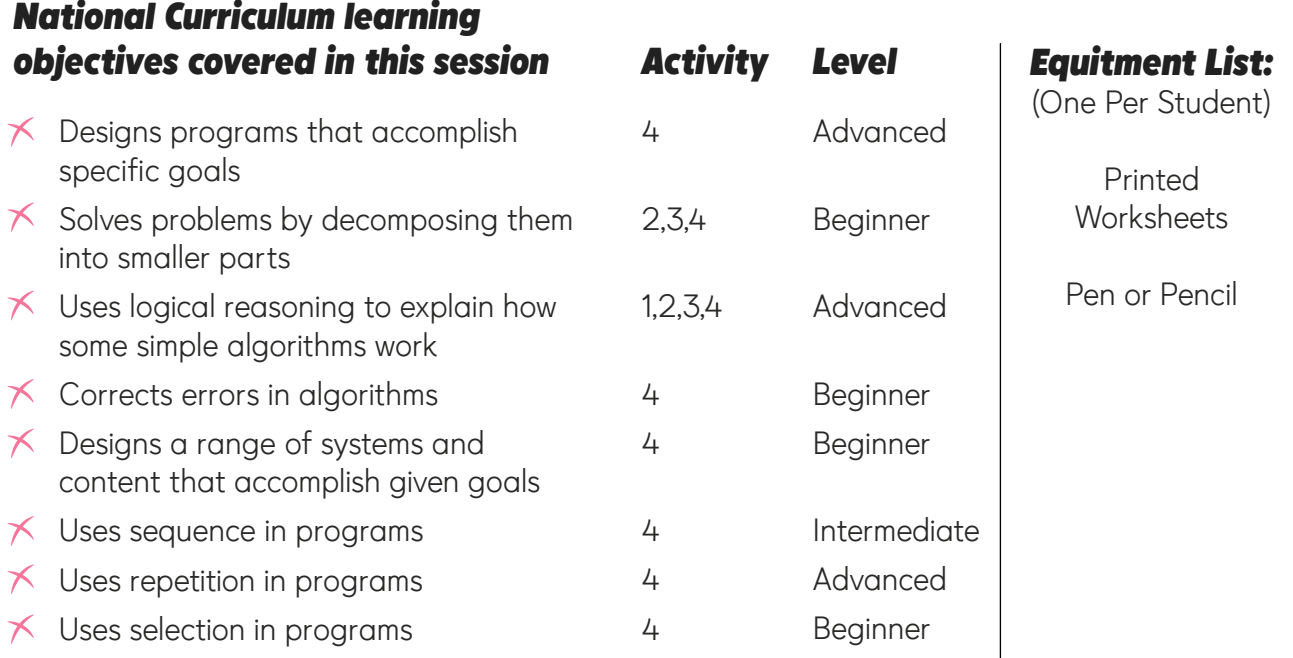

### *Mark Scheme*

Means 'Can you turn right?'

Will the Rabbid move forward when this program is run? *YES*

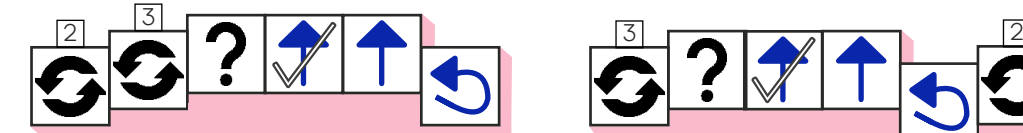

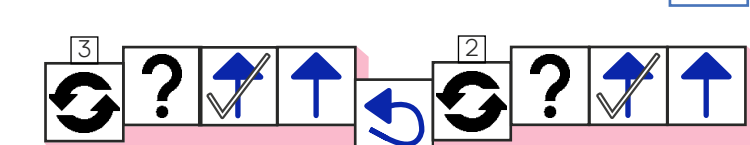

Will the Rabbid move forward

If yes, how many spaces will

If yes, how many spaces will

when this program is run? *YES*

If yes, now many spaces will **1** 

If yes, how many spaces will **3**<br>the Rabbid move?

### *Extend the Learning!*

Once your students have completed the worksheet they can complete levels 18 through 24. If any are struggling with the concept of iteration, have them act out the instructions. You might find an activity where they need to follow instructions to pick up multiple objects helpful here.

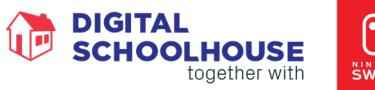

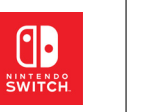

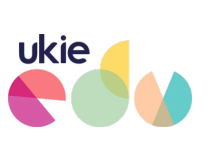

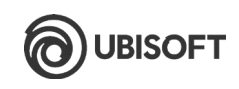

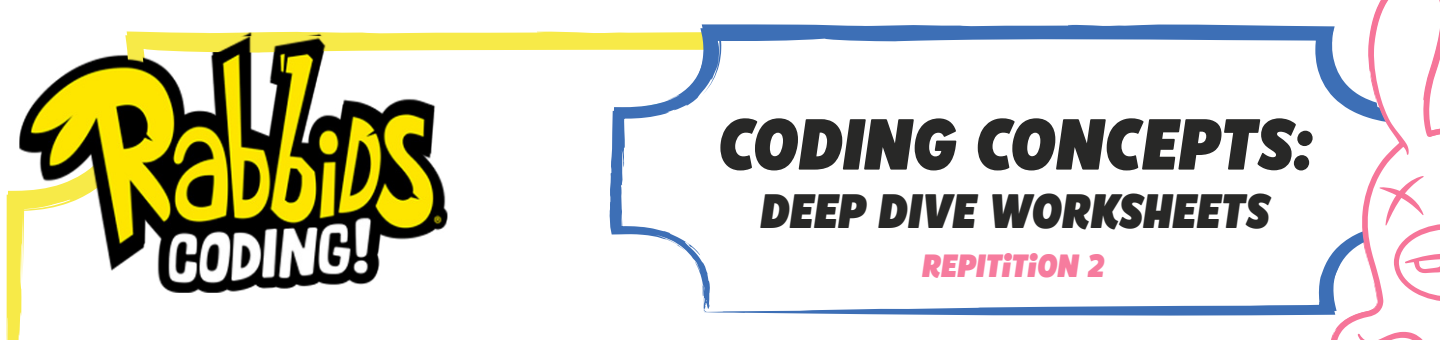

Now you have mastered using a count controlled loop (where you enter how many times you want it to repeat) let's look at another type of loop - the while loop.

This is what the while loop block looks like:

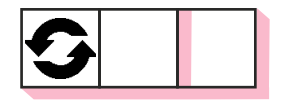

Like the selection block, the while loop uses a condition and will keep repeating the code contained inside it while the result of the condition is true. Once the condition controlling the loop is false the loop stops and any code after the loop will be executed (run). Lets look at an example, remember this code to make our Rabbid move to the washing machine?

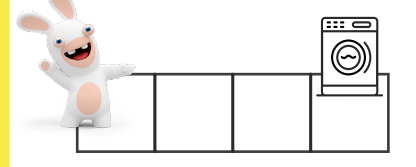

We could solve this problem using a while loop instead it would look like this:

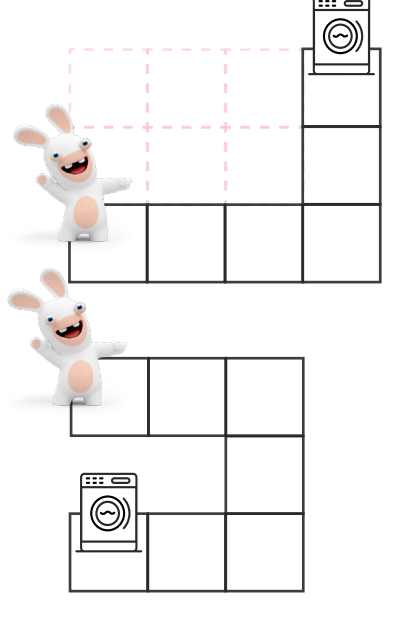

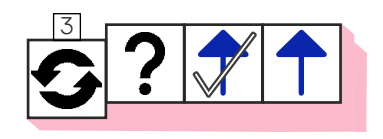

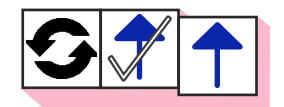

Does using the while loop make the code shorter?

*YES NO*

Write a set of instructions that will move the Rabbid all the way around the path to the washing machine. Your code will need at least one while loop.

Write a set of instructions that will move the Rabbid all the way around the path to the washing machine. Your code should use a while loop.

**DIGITAL** 

**SCHOOLHOUSE** 

together with

Have a look at this example code, how many times will it repeat?

This is called an infinite loop, why do you need to avoid

ukie

this happening?

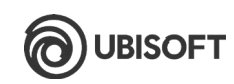

A

 $\mathbf{I}$ 

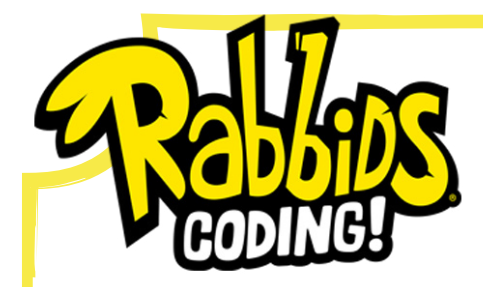

# *CODING CONCEPTS: DEEP DIVE WORKSHEETS*

*TEACHERS GUIDE*

This worksheet is designed to be used prior to students beginning level 25 of the Rabbids Coding game. It covers concepts used in levels 25 - 28.

*REPETITION 2 CONCEPTS COVERED:*

Sequence & Repetition

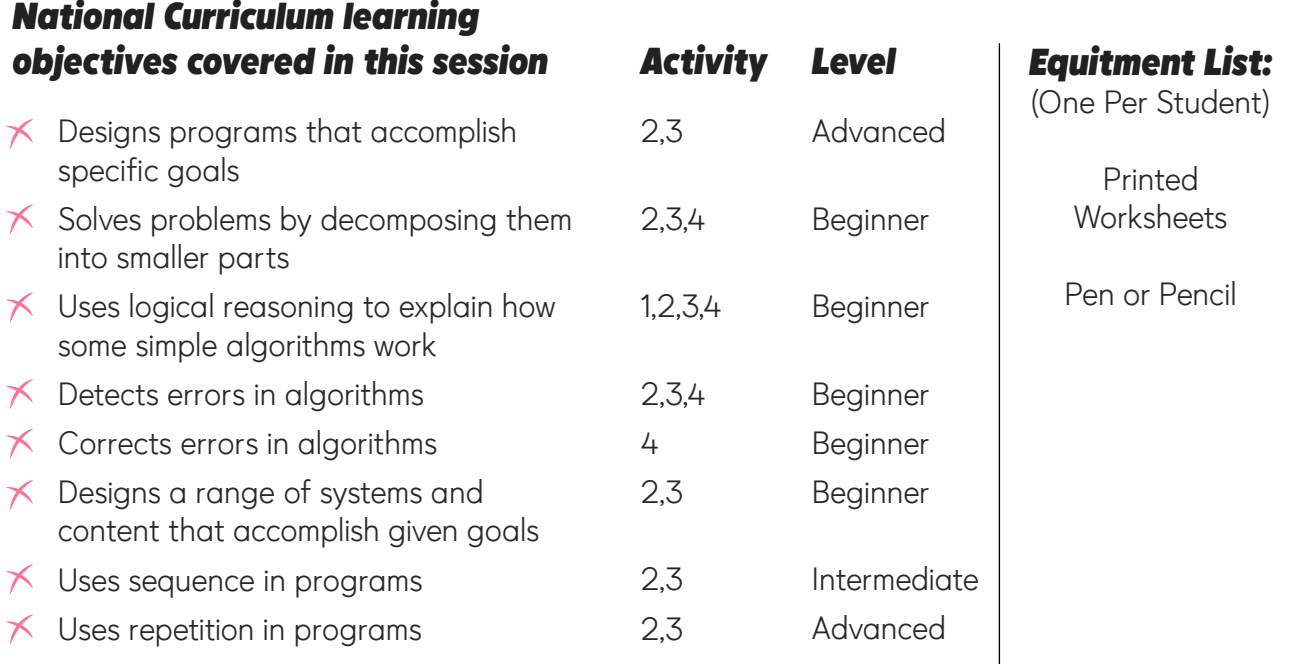

### *Mark Scheme*

Does using the while loop make the code shorter? *YES*

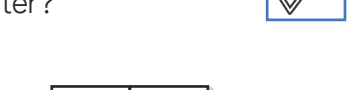

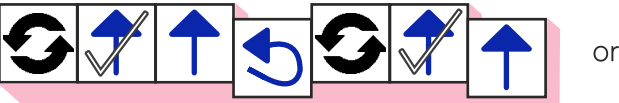

Have a look at this example code, how many times will it repeat?

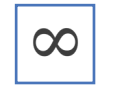

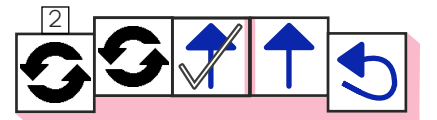

This is called an infinite loop, why do you need to avoid this happening? The code will never stop running

### *Extend the Learning!*

Once your students have completed the worksheet they can complete levels 25 through 28. If any are struggling with the concept of while loops, try a game of musical statues - while the music is playing they should dance.

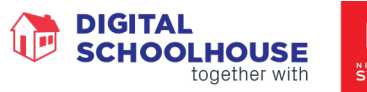

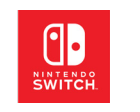

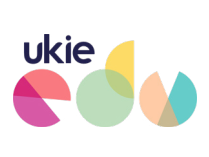

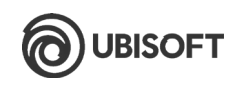

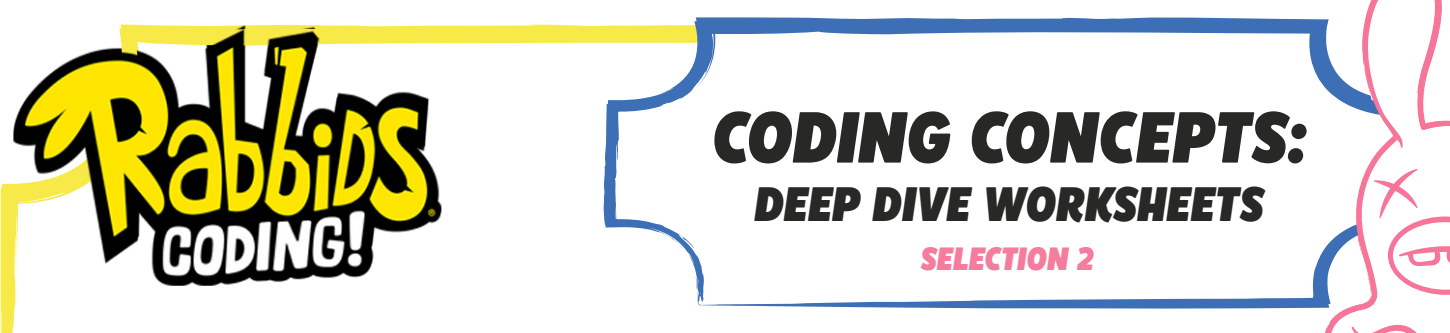

It's time to introduce one final block. The new block is an extension of the selection bock. This block allows you to add some code that will run if the result of the condition is false.

An extended selection block looks like this

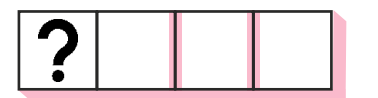

The extra gap at the end of the block is where the code that will run if the result of the condition is false will go. Let's look at an example:

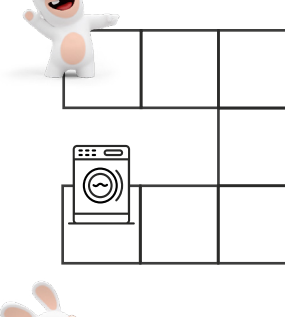

If we ran this code for this level, which of the instructions would be executed (run)? Make sure you think carefully about how the Rabbid can move.

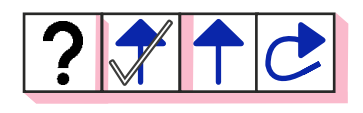

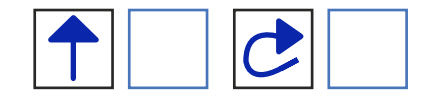

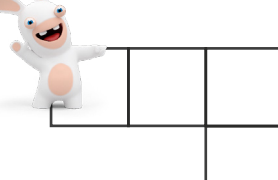

You can use selection blocks inside a loop to repeat them. Complete this code so it has a condition and code that will run if the result of the condition is false.

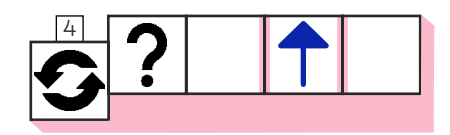

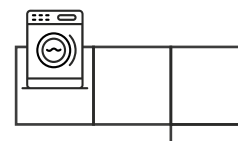

You can also use selection statements inside other selection statements we call this nesting. Complete the code to get the Rabbid to the washing machine!

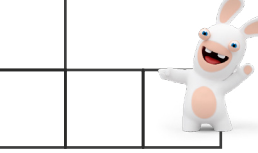

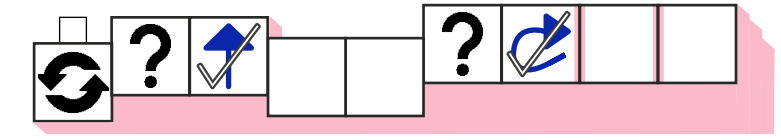

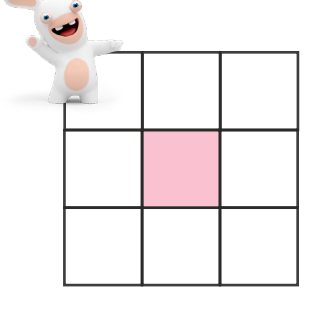

Now have a go at writing code that will move the Rabbid around the path and return it to its starting position using the smallest number of code blocks possible. Draw your code in the space provided

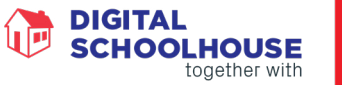

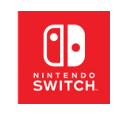

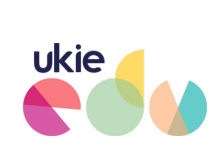

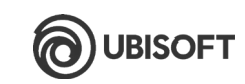

A

 $\mathbf{I}$ 

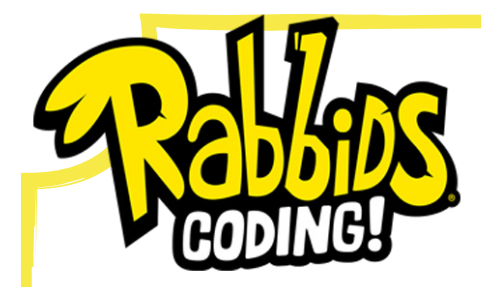

# *CODING CONCEPTS: DEEP DIVE WORKSHEETS*

*TEACHERS GUIDE*

This worksheet is designed to be used prior to students beginning level 29 of the Rabbids Coding game. It covers concepts used in levels 29 - 32.

*SELECTION 2 CONCEPTS COVERED:*

Sequence & Repetition & Selection

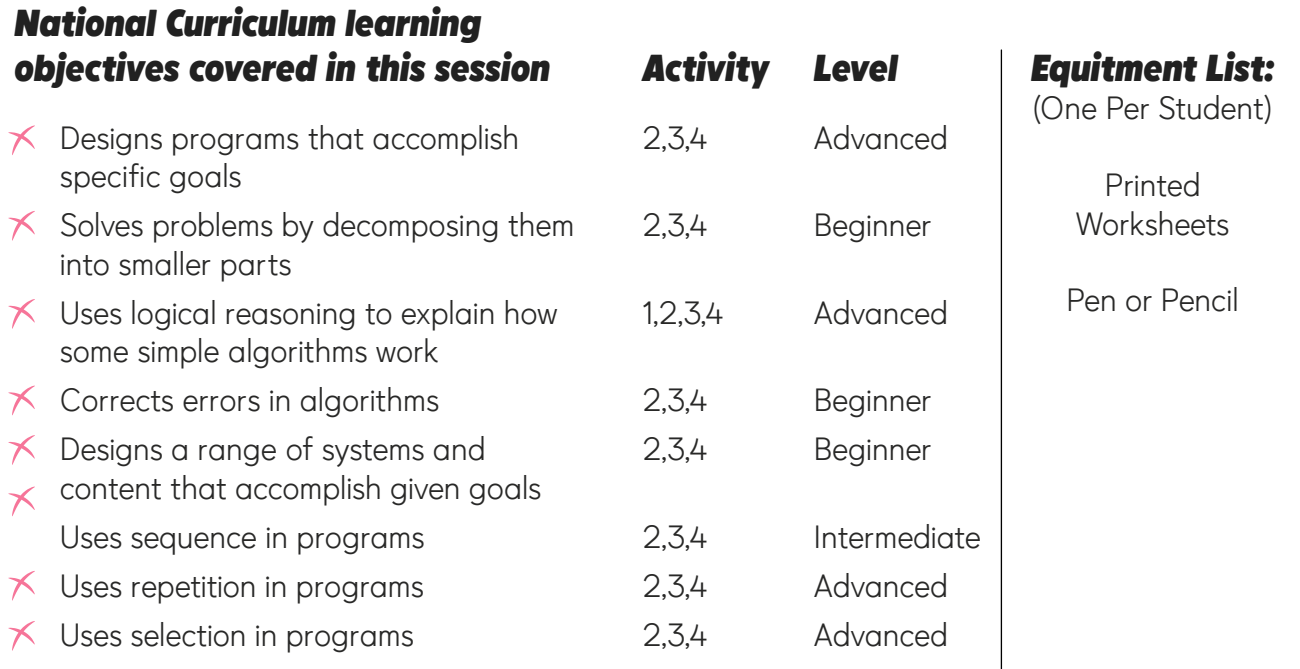

## *Mark Scheme*

If we wrote this code for this level, which of the instructions would be executed (run)?

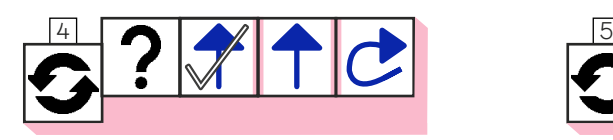

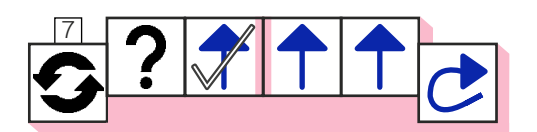

## <sup>7</sup> *Extend the Learning!*

Once your students have completed the worksheet they can complete levels 29 through 32. If any are struggling with the concept of selection, have them act out the instructions. You might find an activity where they need to follow instructions that include selection statements to decide whether they should pick up objects or not helpful here.

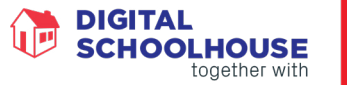

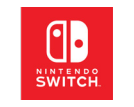

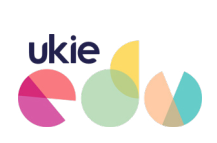

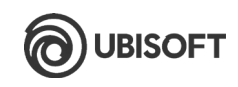